# **Tutorial acesso às normas ABNT - Via Pergamum**

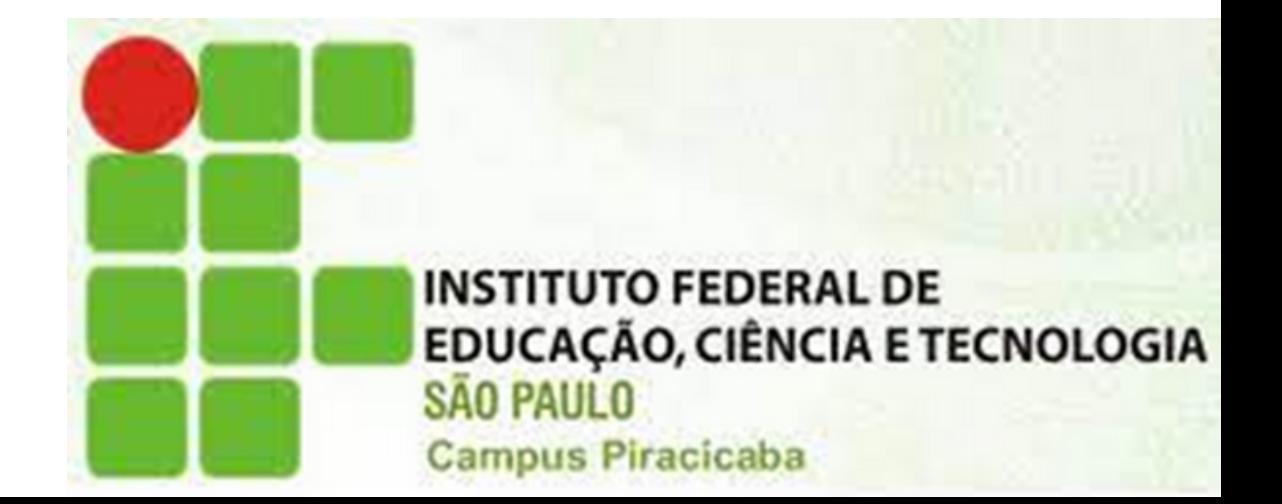

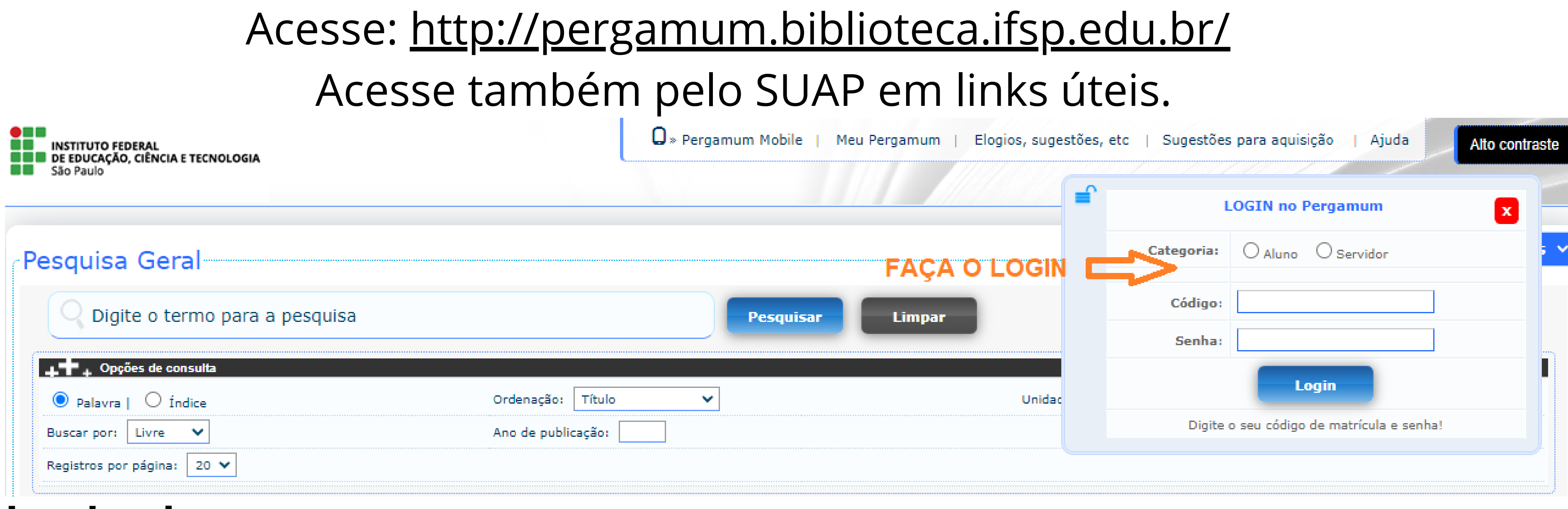

### **Login alunos**

Código: número do prontuário sem a sigla PC. Senha: do SUAP.

- 
- 

# **Login servidores** Código: número do prontuário. Senha: do SUAP.

# Faça a busca por título, palavra-chave ou número da norma.

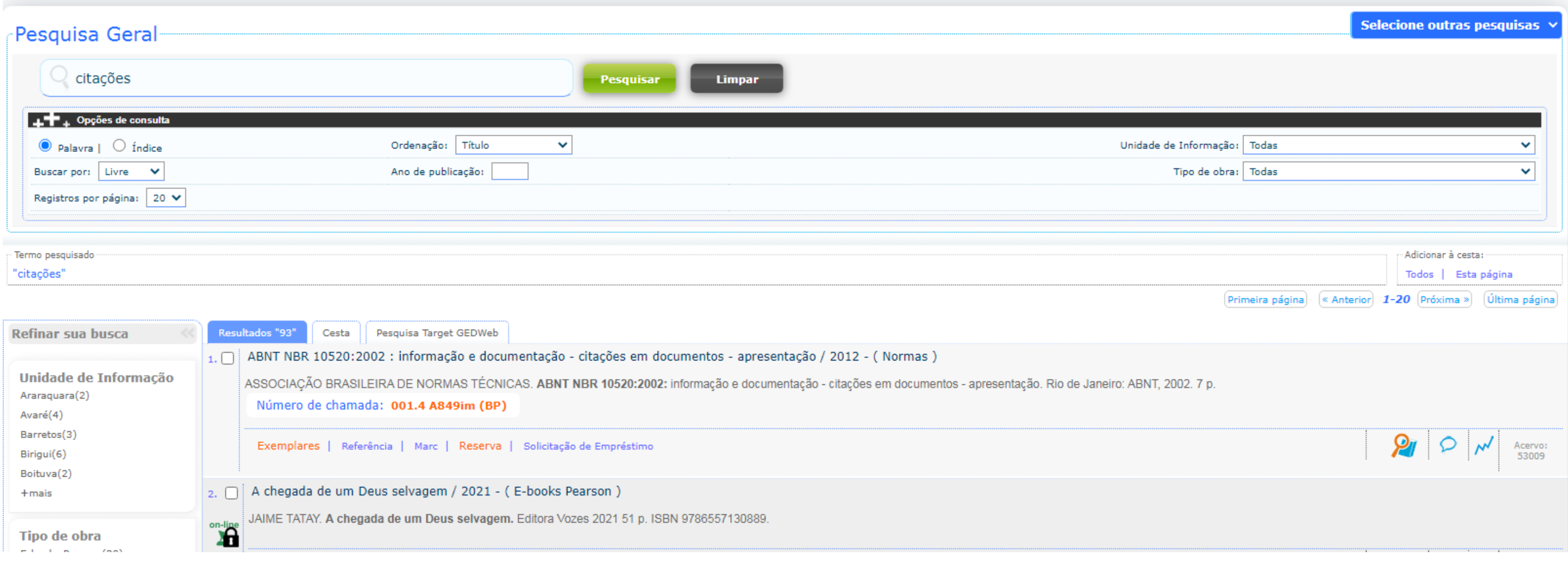

# Após os resultados clique em: Pesquisa Target.

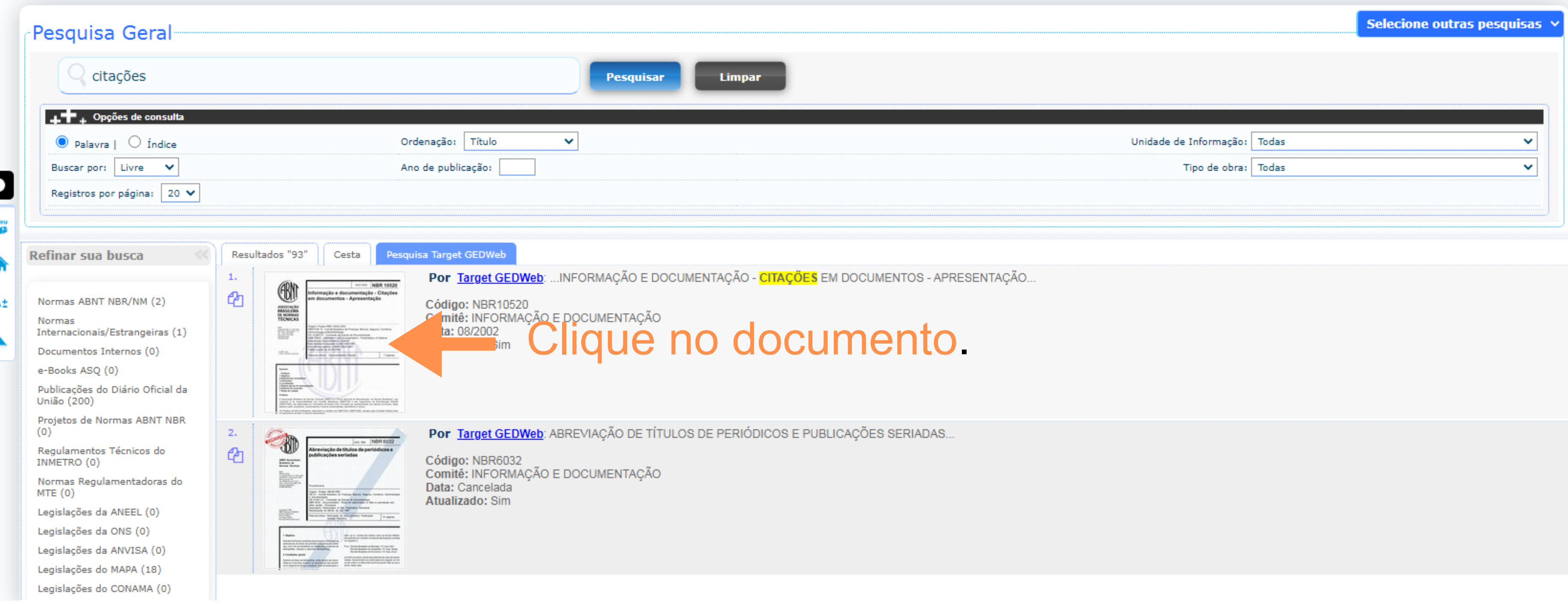

## Será necessário informar seu e-mail institucional.

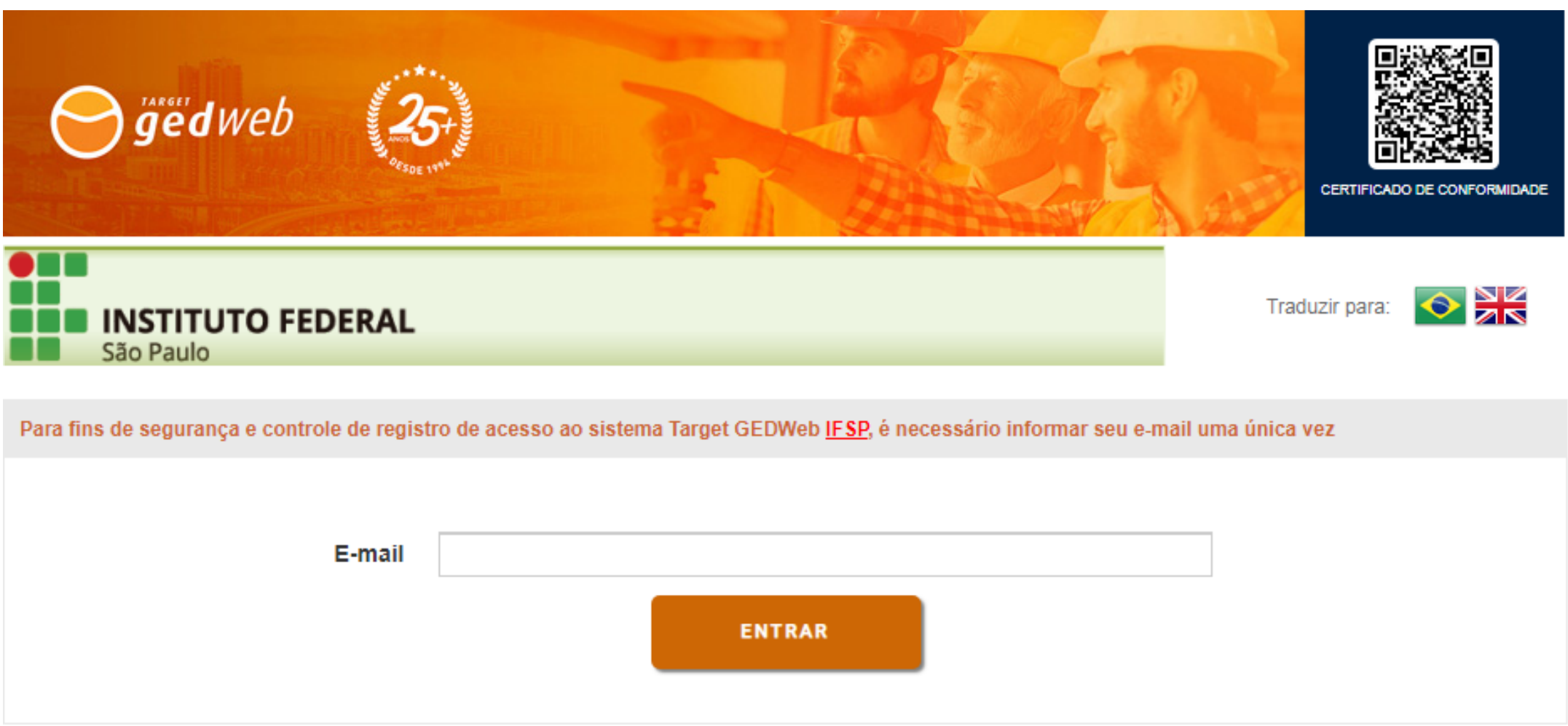

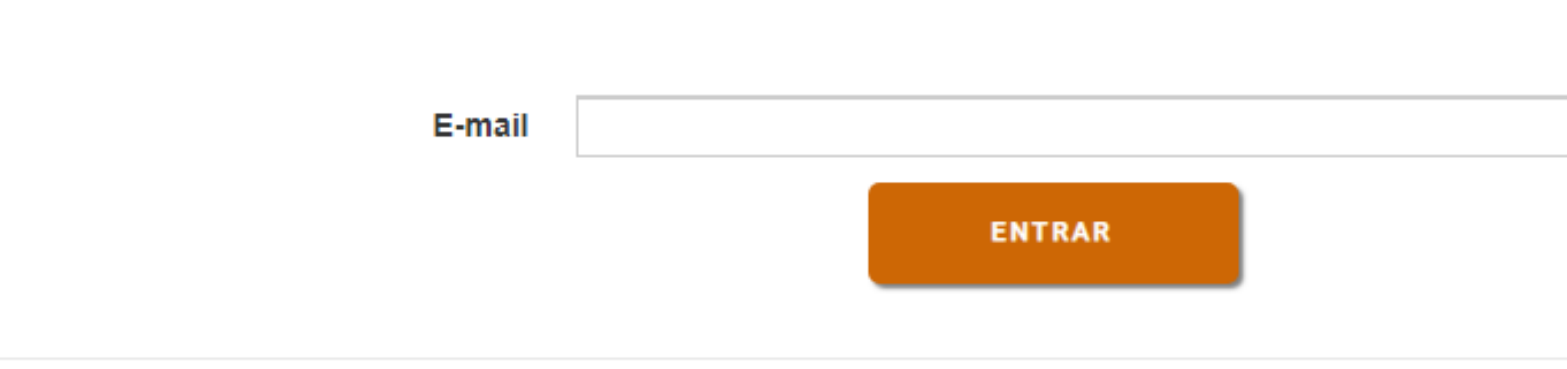

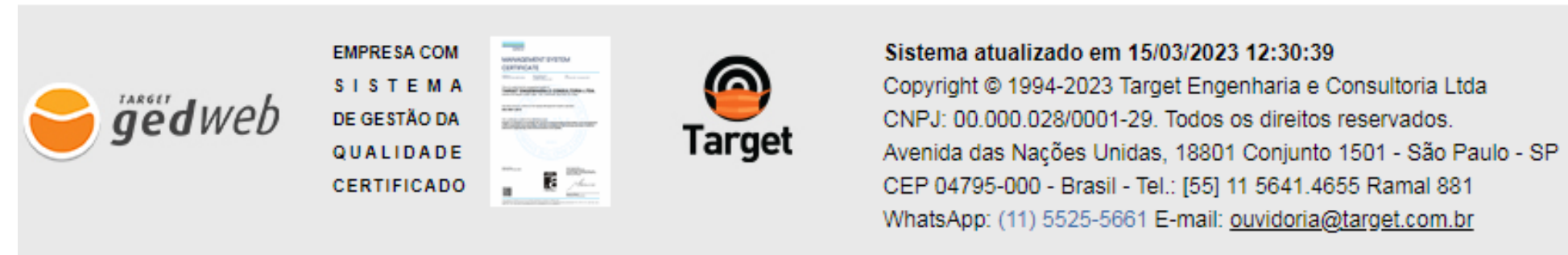

# E o documento poderá ser visualizado.

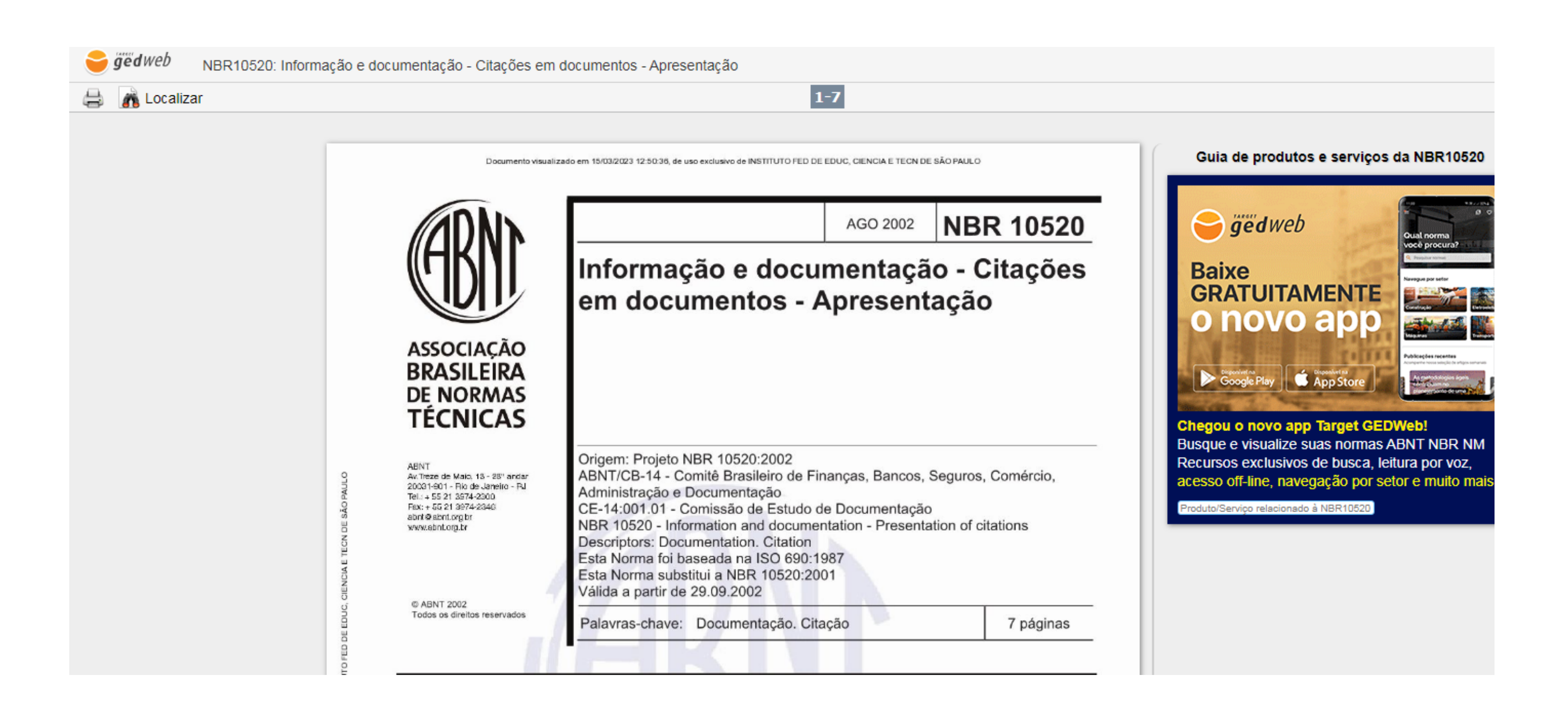

Para imprimir ou fazer o download das normas será necessário fazer um cadastro prévio. Para esse cadastro, envie para o e-mail **cbi.piracicaba@ifsp.edu.br** nome completo, número do prontuário e e-mail institucional.

Você receberá os dados para a liberação de impressões e downloads pelo e-mail cadastrado. É possível baixar ou imprimir até cinco normas a cada 24 horas.

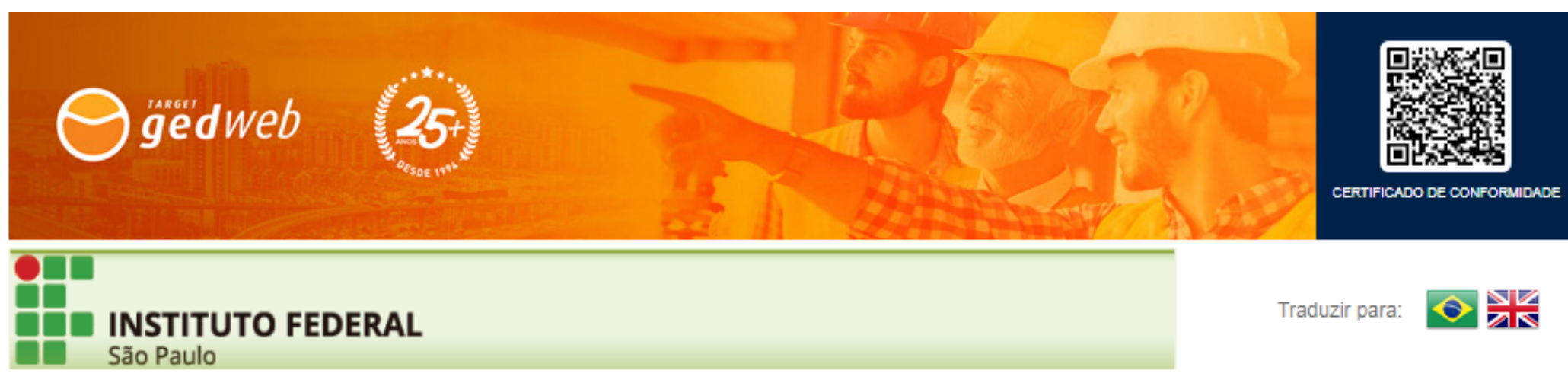

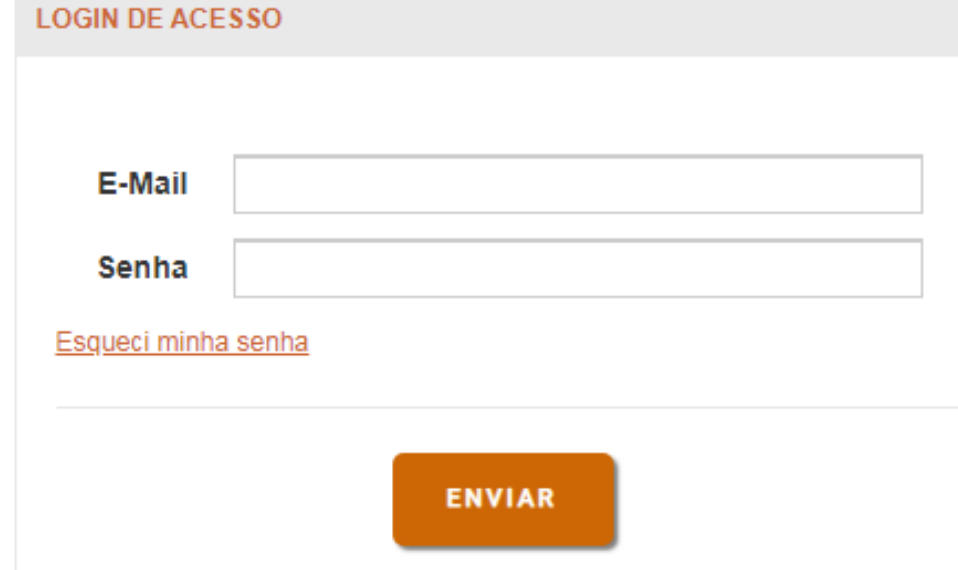

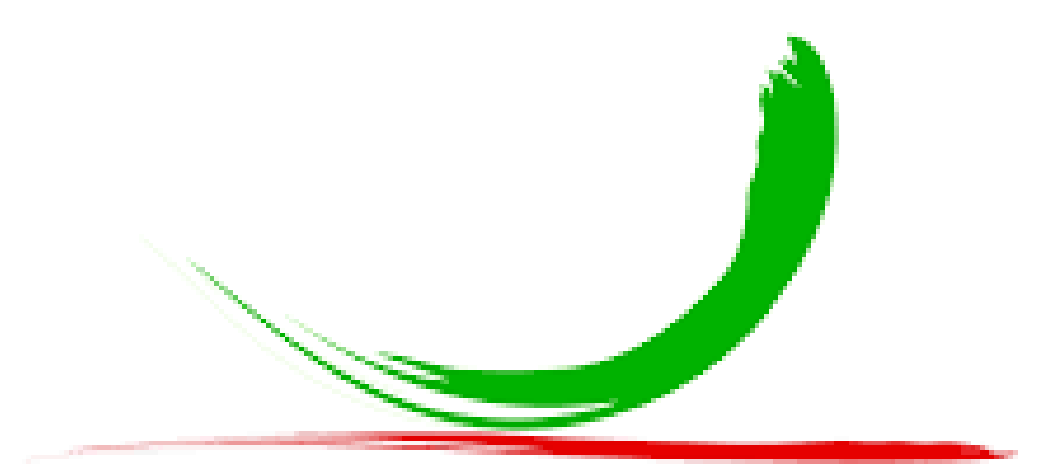

# Biblioteca do IFSP Câmpus Piracicaba